# RELEASE NOTES AND UPDATE INSTRUCTIONS

# AV Bridge Interface

# **Current Release**

# **AV Bridge 2.3.0**

February 11, 2021

New Features

• Improved the security and integrity of firmware update files by migrating the file format to .p7m for future releases.

**Notes** 

- This firmware release is available in both .zip and .p7m formats.
- To upgrade to version 2.3.0, you will need to install the .zip file.
- You must install version 2.3.0 to be able to install later firmware versions.
- After version 2.3.0 is installed, firmware cannot be rolled back to prior versions. The device will no longer recognize .zip files.
- If you ever need to *reinstall* version 2.3.0, you will need the .p7m file. Future releases will be in the .p7m format as well.

# **Release History**

#### **AV Bridge 2.2.0**

December 16, 2019

#### New Features

• If you restore factory defaults, the device now requires an initial setup step to make the administrative controls and other functionality available. In this initial step, you must set the admin password. This is also required for initial access to AV Bridge devices that ship with this or later versions of firmware. After completing the initial setup, you can access the administrative interface. At this time, setting the admin password is the only task in the initial setup procedure.

Improvements

• Some customers reported that the IP streaming URL could not be cut and pasted from the web interface if using Firefox. This has been fixed.

#### **AV Bridge 2.1.4**

March 9, 2018

New Features

• The administrator now has the ability to lock and unlock the front panel control via the System page of the web interface.

#### **AV Bridge 2.1.3**

January 25, 2016

Improvements

• Changes made to improve manufacturability.

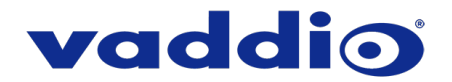

## **AV Bridge 2.1.2**

May 15, 2015 **Improvements** 

- Enhanced ability for HDMI input to auto-detect a variety of HDMI devices including Vaddio RoboSHOT HDMI camera
- Improved color space detection to reduce occurrences of incorrect auto-detection.

#### **AV Bridge 2.1.1**

September 9, 2014

Improvements

- Corrected HDMI timing compatibility issue with the Sony SRG 120/300 cameras that prevented video from syncing properly with the AV Bridge.
- Added 1080p/24 to HDMI EDID table.

## **AV Bridge 2.1.0**

December 12, 2013

New Features

- Added video mute pattern. You can now choose between a black screen or color bars to be displayed when the Video Mute is enabled. The administrator can change this setting in the web interface.
- An administrator can now set a unique name for the AV Bridge for USB recognition.
- Added HID audio configuration option to allow the administrator to enable/disable USB HID controls for the audio input gain settings.

Improvements

- Optimized downscaler for SD resolutions requested over USB.
- Expanded HDMI EDID table to support a wider range of devices. 1080p is now set as the preferred resolution during the negotiation.
- Users can now select between IP or USB streaming via the front panel.

## **AV Bridge 2.0.2**

November 20, 2013

**Improvements** 

- Solved issue with Mac OS 10.8.X and 10.9 Compatibility (Mountain Lion and Maverick) where video could stop or freeze when an application requested a video resolution change.
- Fixed a bug with the HID audio mute control where the microphone's mute state can randomly change during operation due to a USB handshake issue when exiting sleep mode or on first connection to specific models of PC. Fix was implemented to retain the local mute state on the bridge when this occurs.

## **AV Bridge 2.0.1**

August 26, 2013

Improvements

• Changes made to improve manufacturability.

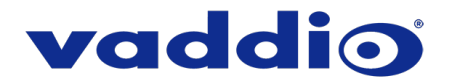

## **AV Bridge 2.0.0**

July 10, 2013

New Features

- IP streaming is now enabled and configurable in the web interface, or with a serial or Telnet command.
- Adminstrators can now add an audio delay.

Improvements

- Increased color space range for USB streaming.
- Improved capture resolution on the HDMI and RGBHV inputs to create sharper image.
- Corrected issue of audio lag in the video stream.

#### **AV Bridge 1.2.0**

March 4, 2013

New Features

• USB color space is now configurable between 4:2:0 or 4:2:2

Improvements

- Increased interoperability with various UC scotware clients with additional USB resolution support.
- Additional RGBHV resolutions added to better support a wiser-range of PC video cards.
- Additional DVI resolutions added.
- Improved RGBHV alignment.
- Improved audio and video sync.
- Improved VU Meter on the front display to better represent audio levels coming in.

**Notes** 

• Once 1.2.0 is loaded, firmware cannot be rolled back to versions previous to 1.2.0.

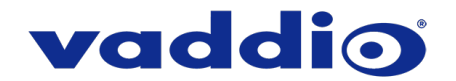

# **Firmware Update Instructions**

AV Bridge firmware releases before 2.3.0 only support the .zip format. After version 2.3.0, only the .p7m format will be available. Version 2.3.0 is available in both formats. You must install version 2.3.0 to be able to install future updates.

*Use the .zip file to update to version 2.3.0. After you install the update, the device will no longer recognize the .zip format. In the event that you need to reinstall version 2.3.0 later, use the .p7m file. If you are unable to select the file in the procedure below, download the other version of the file and try again.*

The process for updating firmware is the same for virtually all Vaddio products. *Your device's web interface will display different information from the screen shot in this procedure.*

**CAUTION:** The device must remain connected to power and to the network during the update. Interrupting the update could make the device unusable. If the update does not run, DO NOT DISCONNECT POWER. Call Vaddio Tech Support immediately: +1 763-971-4400 or 800-572-2011.

- 1. Download the firmware file if you have not done so already.
- 2. Access the device's web interface and log in as admin.
- *3.* On the System page, select Choose File and select the file you downloaded. Then select Begin Firmware Update. *If installing version 2.3.0 as a .zip, do not unzip the file.*

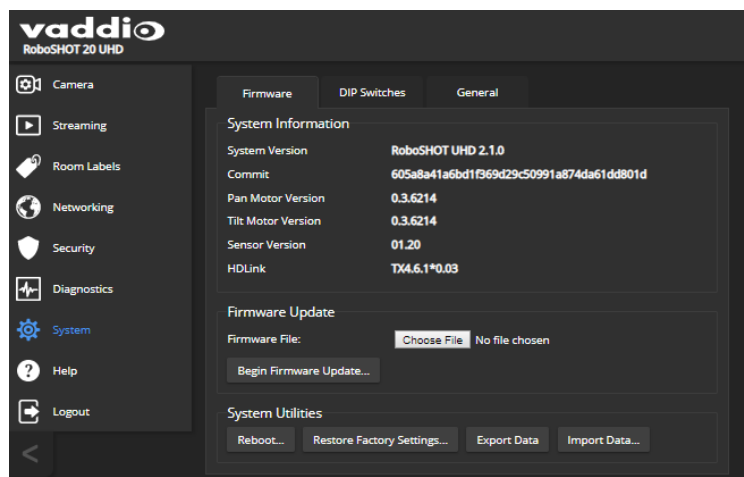

4. Read the Confirm dialog box, then select Continue. You will be prompted to log in again when the process is complete.

This update can take up to 5 minutes to complete. While you're waiting, you could try the following:

While you're waiting, you could try the following:

- Think about how to prove or disprove the claim that no two snowflakes are alike.
- Make a list of movie and book titles containing the word "bridge." How many can you think of?
- Birds sing at dawn, right? So, thanks to the rotation of the Earth, there's a wave of birdsong eternally circling the globe. How delightful is that?

After the update is complete, the System page will display the new firmware version under System Information. Enjoy that new-firmware smell!

Vaddio is a brand of Legrand AV Inc. · [www.legrandav.com](http://www.legrandav.com/) · Phone 800.572.2011 / +1.763.971.4400 · Fax +1.763.971.4464 Email – Europe, Middle East, Africa: [av.emea.vaddio.support@legrand.com](mailto:av.emea.vaddio.support@legrand.com) | All other regions[: av.vaddio.support@legrand.com](mailto:av.vaddio.support@legrand.com)

Vaddio is a registered trademark of Legrand AV Inc. All other brand names or marks are used for identification purposes and are trademarks of their respective owners. All patents are protected under existing designations. Other patents pending.

©2021 Legrand AV Inc.

A brand of Lilegrand®